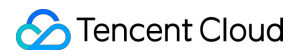

# **CODING Test Management FAQs**

## **Product Documentation**

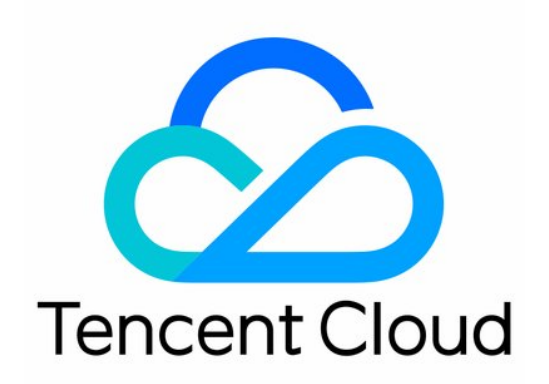

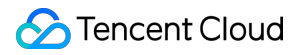

#### Copyright Notice

©2013-2024 Tencent Cloud. All rights reserved.

Copyright in this document is exclusively owned by Tencent Cloud. You must not reproduce, modify, copy or distribute in any way, in whole or in part, the contents of this document without Tencent Cloud's the prior written consent.

Trademark Notice

#### **C** Tencent Cloud

All trademarks associated with Tencent Cloud and its services are owned by Tencent Cloud Computing (Beijing) Company Limited and its affiliated companies. Trademarks of third parties referred to in this document are owned by their respective proprietors.

#### Service Statement

This document is intended to provide users with general information about Tencent Cloud's products and services only and does not form part of Tencent Cloud's terms and conditions. Tencent Cloud's products or services are subject to change. Specific products and services and the standards applicable to them are exclusively provided for in Tencent Cloud's applicable terms and conditions.

### FAQs

Last updated: 2023-12-28 10:13:38

#### **How can I view test progress?**

On the Test Plan page, select a test plan to view its test progress and test results, including the pass rate, failure rate, obstruction rate, retest rate, and the number of failed tests and opened bugs.

#### **How do I select test cases?**

CODING-TM uses two types of test cases: **text test cases** and **step test cases**.

Text test cases: These cases are suitable for simple test scenarios that lack explicit test steps.

Step test cases: These cases are suitable for scenarios that have explicit test steps and expected results, where each step must be tested.

#### **How can I write a text test case?**

Text Case Title (required): Enter a title to easily identify the test case.

Prerequisites (optional): Use this field to describe the necessary conditions for this test.

Test Case Content: This is the most important field for a text test case. Describe the specific content to be tested and the expected results.

In addition to basic fields, you can add **attachments** that you think would be helpful for this test.

#### **Can I associate with third-party apps?**

CODING-TM does not support the association with third-party apps.

#### **How long does it take to create a report?**

It takes some time to generate a report. This time depends on the amount of data involved. After you create a report, its status is "generating". Once the report is completed, its status is changed to "generated".